# **GME's Website XML Files and Microsoft Office**

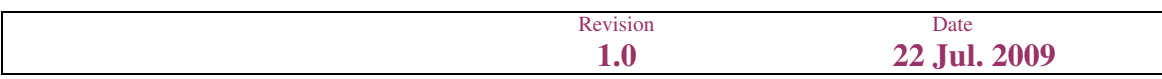

# **CONTENTS**

- 1. Introduction
- 2. Importing XML files into Microsoft Access 2003
- 3. Importing XML files into Microsoft Excel 2003

#### **1. Introduction**

This document describes the technical details to import the XML files posted on GME's website www.mercatoelettrico.org (in particular, the files of public-domain bids/offers) into Microsoft Access 2003 and Excel 2003.

## **2. Importing XML files into Microsoft Access 2003**

Let us take the example of the file "20090701OfferteFreePubbliche.xml" (public-domain bids/offers).

After downloading the XML file, follow the steps described below to import it into Microsoft Access 2003:

- open the Microsoft Access 2003 application;
- on the **File** menu, click **Create New Database** using **Blank Database;**
- enter the name of the new Microsoft Access 2003 database (e.g. "OffertePubbliche20090701" public-domain bids/offers) to be created;
- on the **File** drop-down menu, click **Get external data-Import**
- select the XML file and import it;
- in the following menu

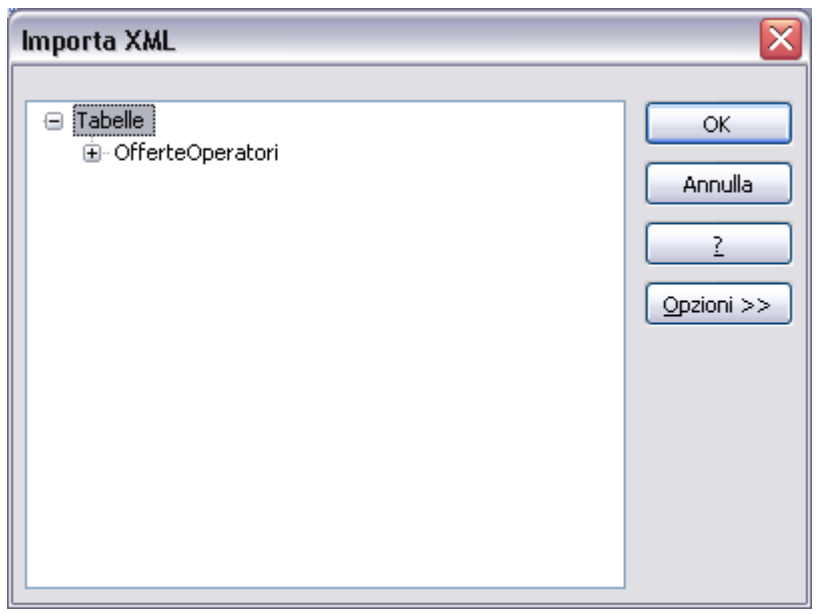

click OK.

You will get the following table:

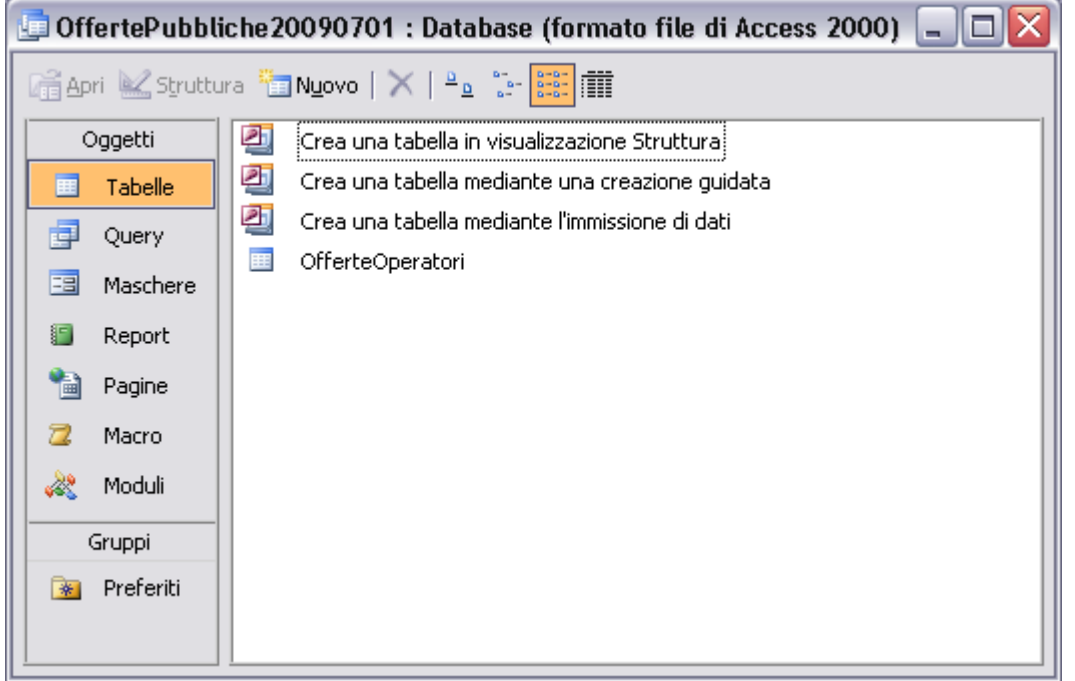

By selecting the newly created table "OfferteOperatori" (operators' bids/offers), you will get:

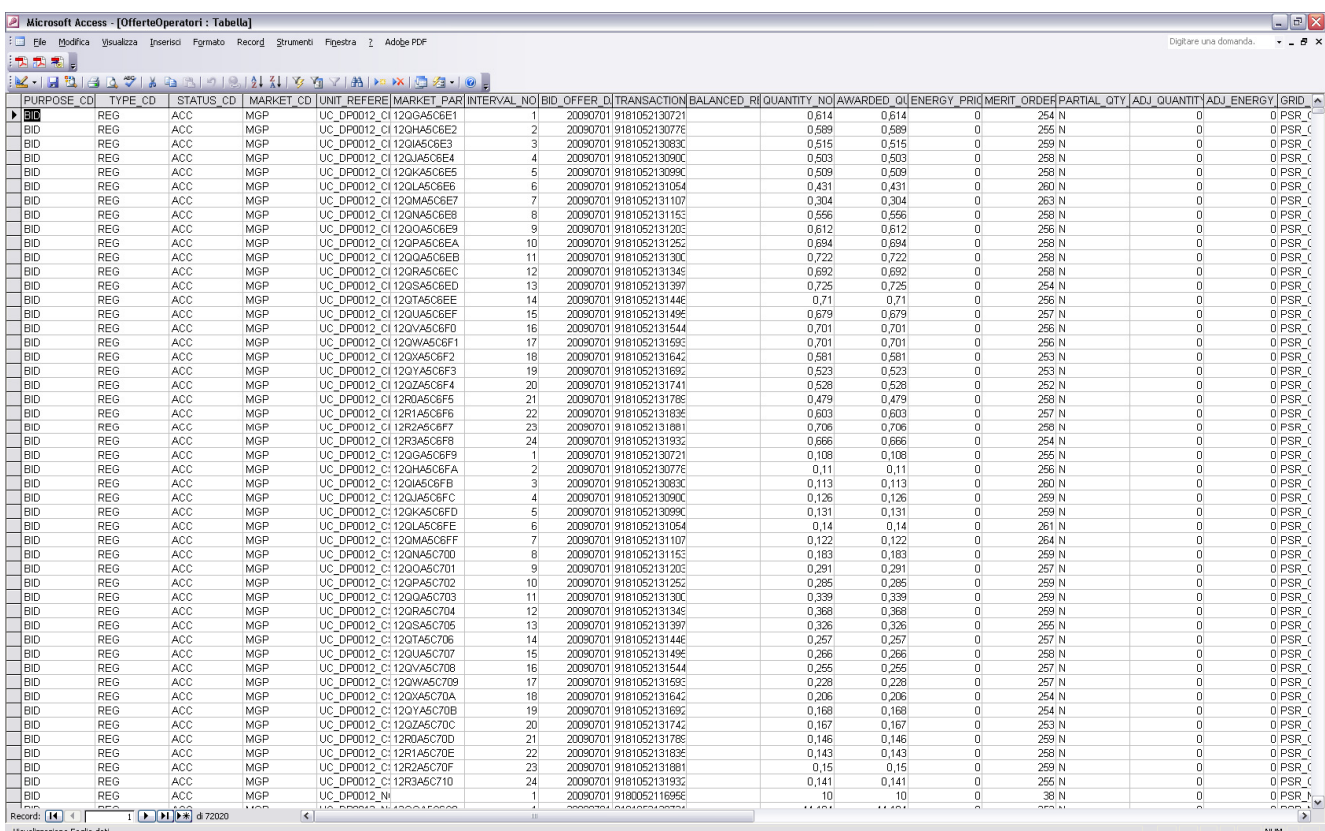

## **3. Importing XML files into Microsoft Excel 2003**

The XML file of public-domain bids/offers is very bulky. To import it into Excel, it is more convenient to export the Access file. Let us take the example of the file "20090701OfferteFreePubbliche.xml" (public-domain bids/offers) and the related MDB (Access) file, created in the previous example: "OffertePubbliche20090701.mdb".

To save the data in Excel format, follow the steps described below:

- open the Microsoft Access 2003 application;
- on the **File** drop-down menu, click **Open;**
- select the previously created mdb file and open it;
- select the "OfferteOperatori" (operators' bids/offers) table;
- on the **File** menu, select **Export**…;
- enter the name of the new Microsoft Excel file, by selecting the \*.xls format (e.g.: "OfferteOperatori20090701.xls");
- select **Export.**

The data will be exported into an Excel sheet.

**N.B.** If the number of rows ("bids/offers" on a given day) of the Access DB exceeds 65536, the excess lines will be lost owing to a limit of Microsoft Office Excel 2003, as shown in the DB table "OfferteOperatori\_ErroriEsportazione" (operators' bids/offers\_export errors). The problem will not arise in Microsoft Office Excel 2007.